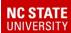

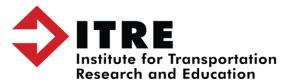

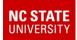

Create a backup as normal. Once the backup is finished you can copy the file and place it on a flash drive.

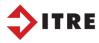

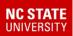

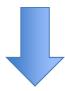

Path where your backup is stored

D:\TIMS-Backups\(FileName)

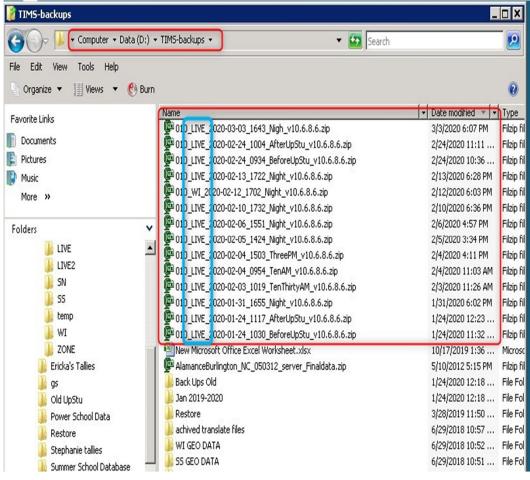

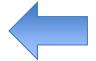

**Backup Files** 

Note you can have multiple datasets stored here: In this folder it has LIVE and WI.

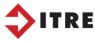

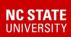

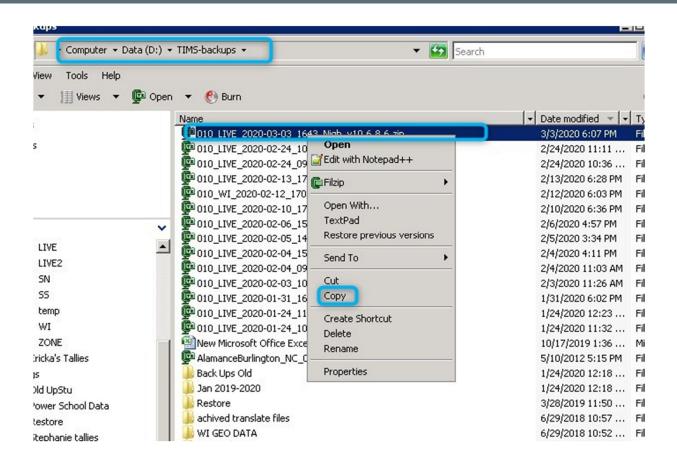

Select your file and right click and copy

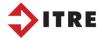

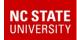

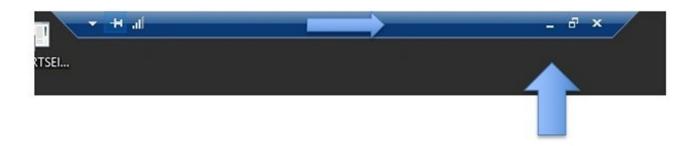

Minimize blue bar at the top of your screen and paste back to your regular desktop/office computer. You can then paste the file to a flash drive.

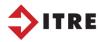